### **Making Sense of Data**

The purpose of this toolkit is to help make sense of data for everyday users like you! This toolkit makes data collection, entry, and seeing YOUR data quick and easy, so you can spend your efforts where it matters most, with families.

There are two parts to this toolkit: program forms and the community level tabs. The program form is where you will enter your local level data. The local level data can be collected and entered for each participating partner.

The community tabs, on the other hand, are a resource to enter your community level data. Just click the links to view, find and, enter your community level data. It is also where your local level data will be used to create individual graphs or charts. These can spark conversations with stakeholders, various collaborations, or even help in securing funding.

## **Exploring the Toolkit**

You'll notice that the Data Toolkit has many tabs in the excel sheet. We will explore the purpose of each of these tabs and how to use them.

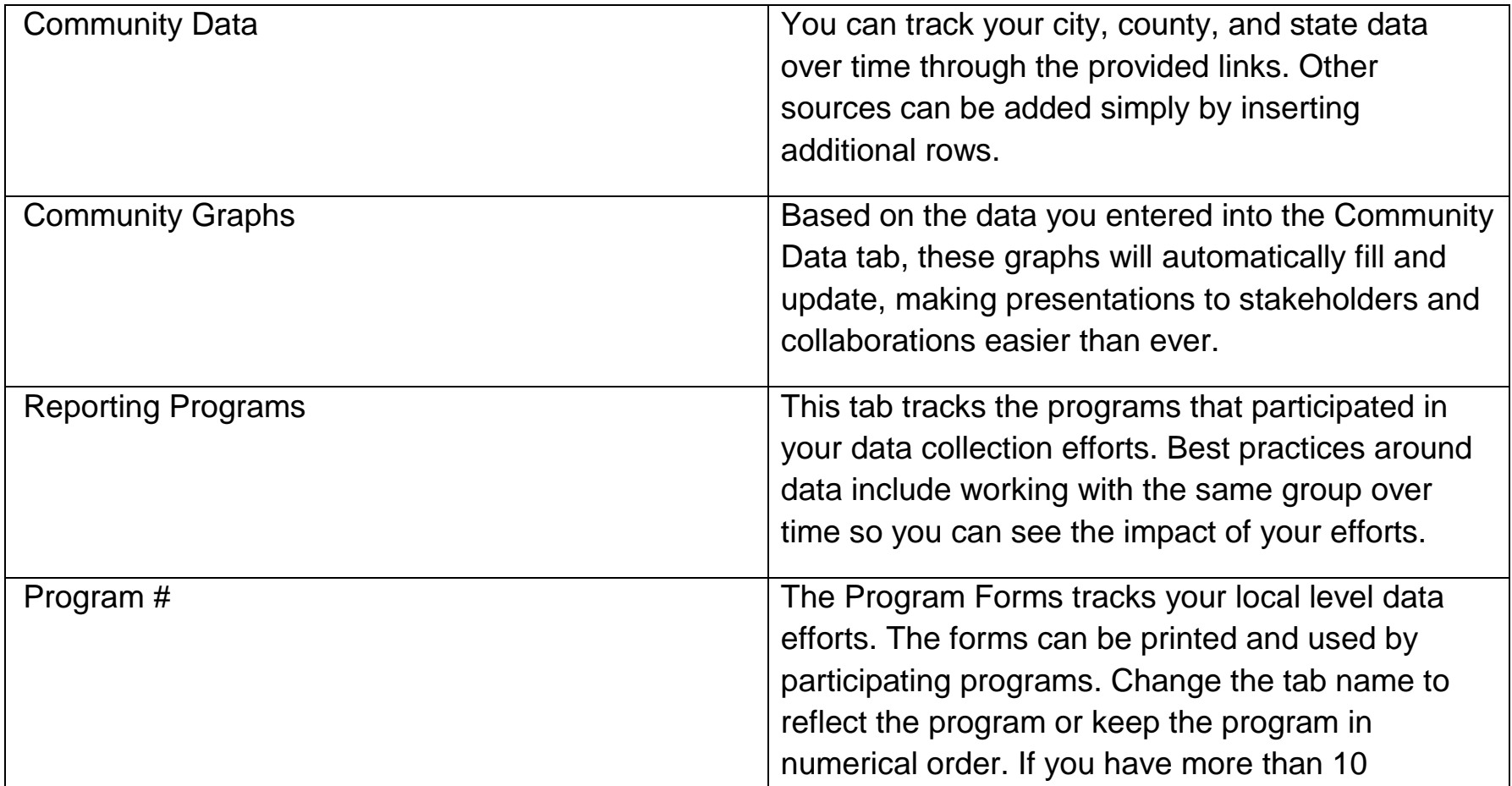

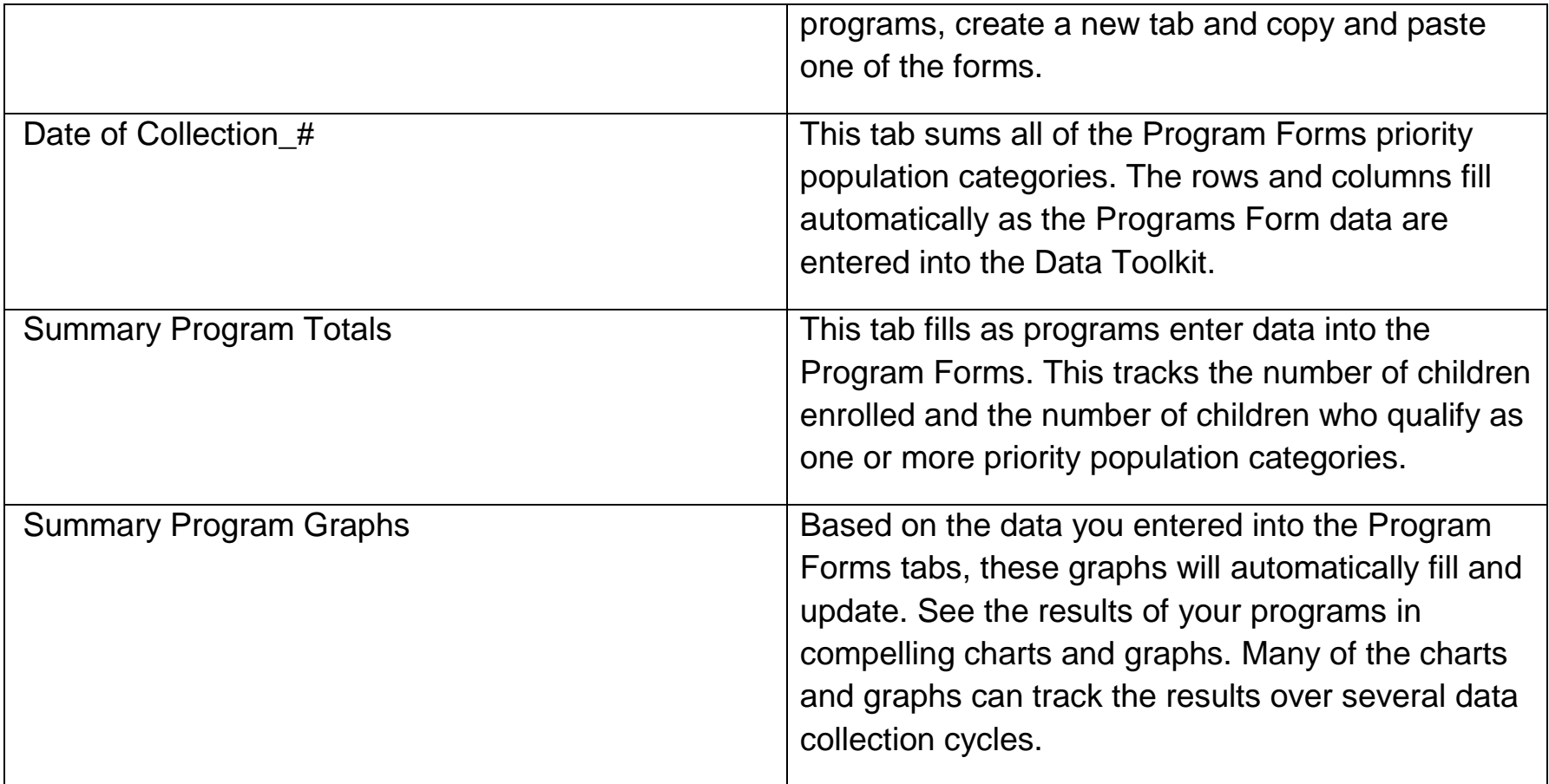

### **Community Level Data**

Community level data lets you know how your community currently looks. Where do pockets of poverty exist? Where are programs located? How many children live in your area? How many under age 5 live below 50% FPL? How many children are experiencing homelessness? Many of these are collected by State, Federal, and other agencies: Illinois Early Childhood Asset Map (IECAM), Chapin Hall, Census, and Center for Disease Control (CDC).This will help you map your strategies and target your work.

#### To enter Community level data follow these instructions:

- 1. Open the Data Toolkit form if you haven't done so already. Tip: Save the file with a date to organize all of your collection documents.
- 2. Enter the date in which that data is being pulled from the source in Row 2.
- 3. Click on the links provided in column A. This will take you to the webpages where you can pull data from.
- 4. Navigate the sources to pull the data you are interested in.
- 5. Enter the data into the Data Toolkit form.
- 6. In the "Graphs", charts will be auto populated from the entered data
- 7. Update this database periodically. \*Remember: the data sources may not have annual updates
- 8. Insert a new row for your own data purpose. Include the link in column A for quick, easy access.

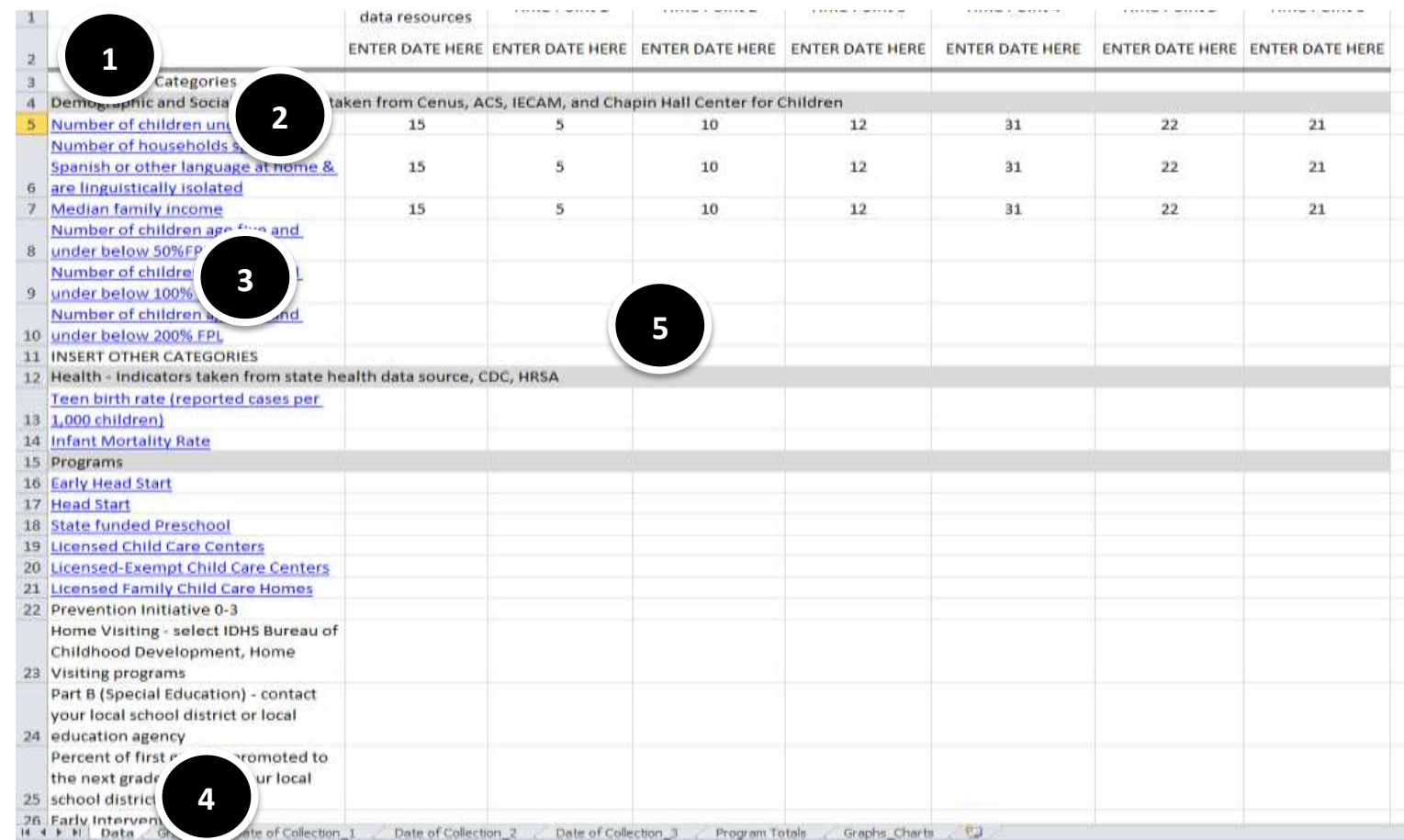

## **Local Level Data**

Local level data comes from your community and providers that you work closely with. These partners and providers might be schools, community based organizations, early learning centers, etc. It is important to collection this level of data to learn from our ongoing strategies and have insight into the landscape in real-time.

# About this form

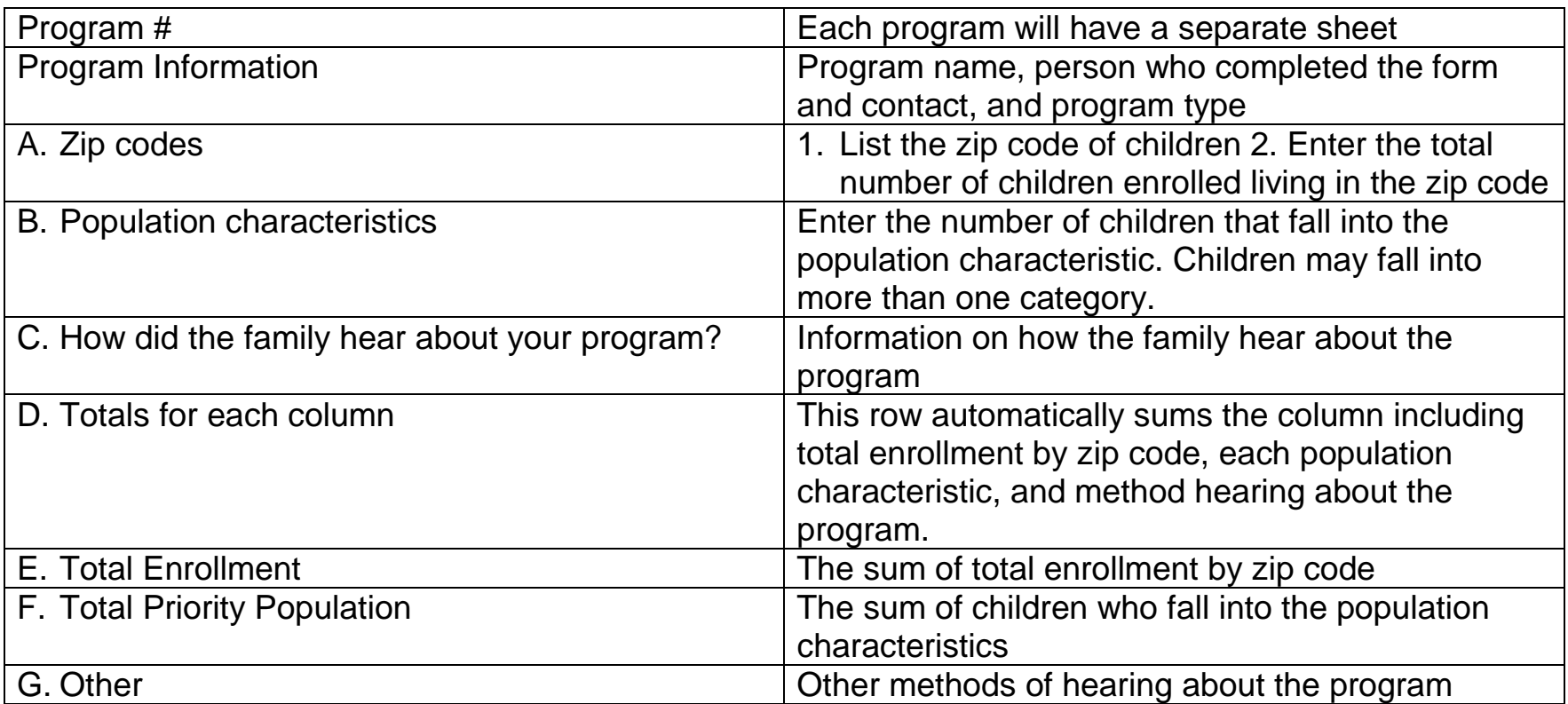

- **Data Toolkit Program Fo** 1. **Worksheet tab**. Fill out the program names on the sheet tabs.
- 2. **Program name, contact, and**

**type.** Enter the program information

- 3. **Zips codes (table A).** Enter your zip code and the total enrolled by zip code.
- 4. **Population characteristics (table B).** Enter your data into the population characteristics.
- 5. **How did the family hear about your program? (table C).** Enter your data into the marketing characteristics.
- 6. **Other (table G).** List other ways programs were communicated.
- 7. Do this for each program that participated in data collection.

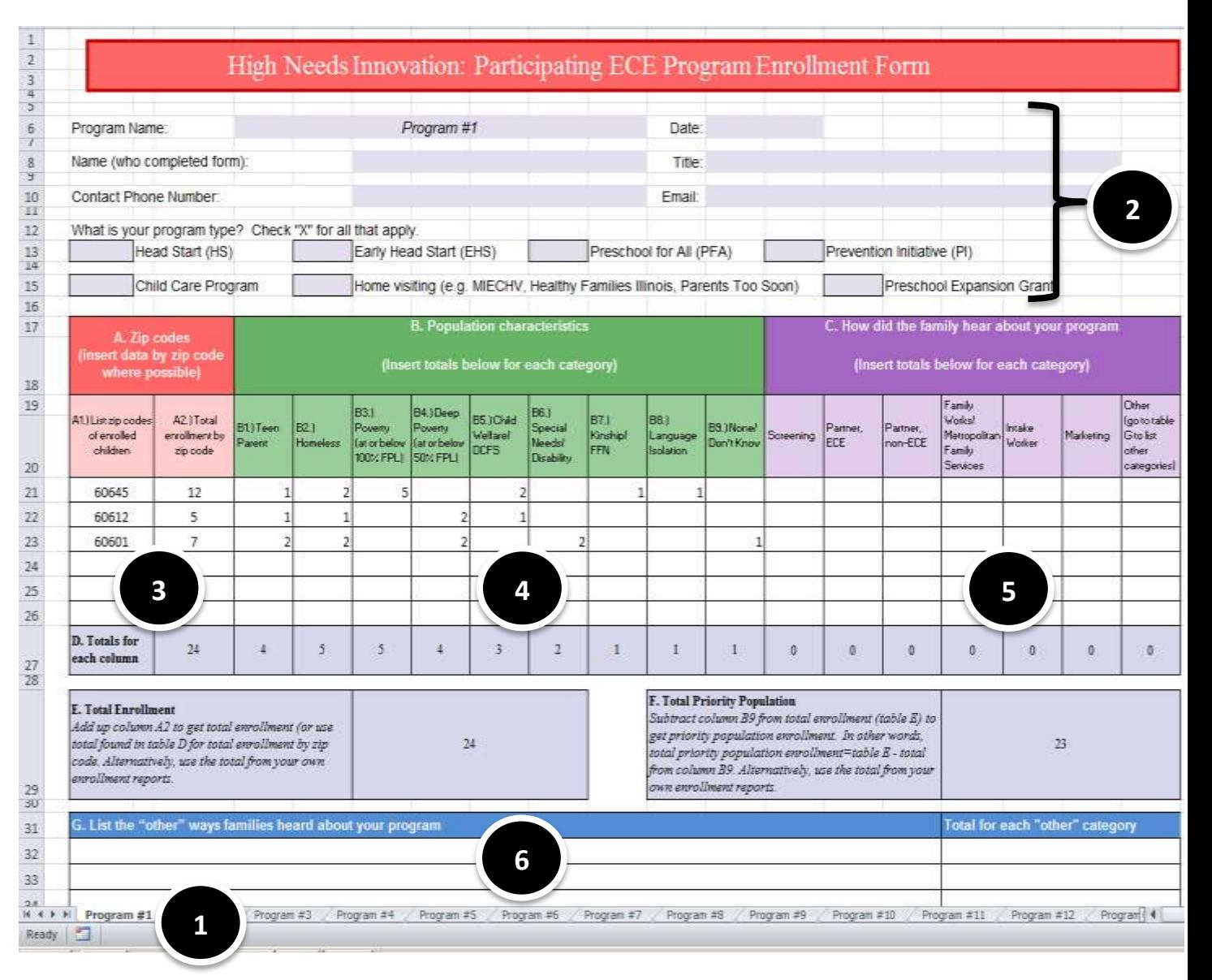